## Connexion au dossier i-prof

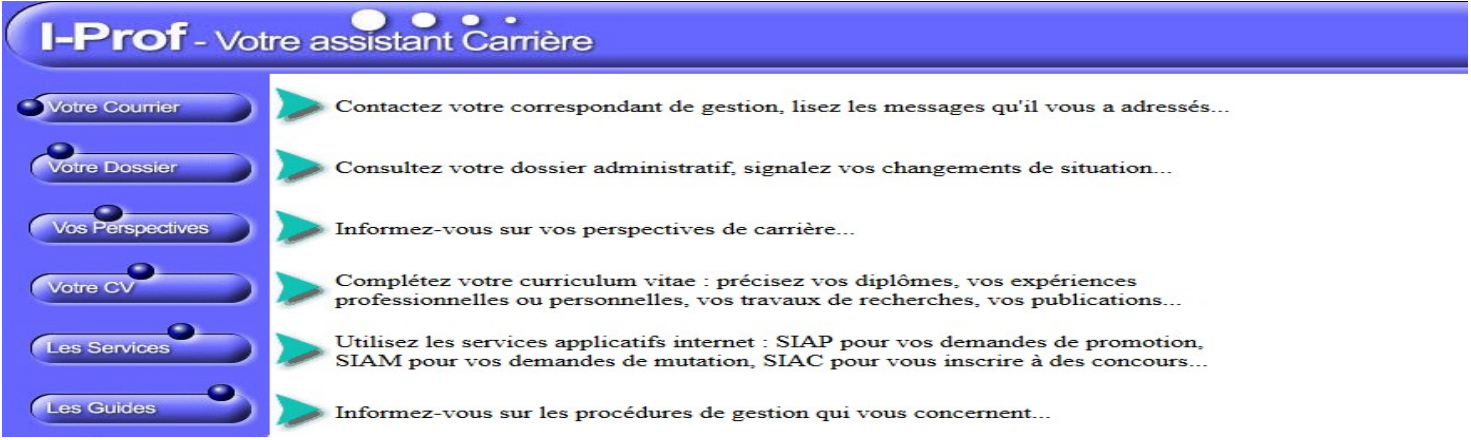

## Cliquer sur « les services » puis choisir dans le menu déroulant « accéder à la campagne » « accès éch 2021/2022 » puis cliquer sur « OK »

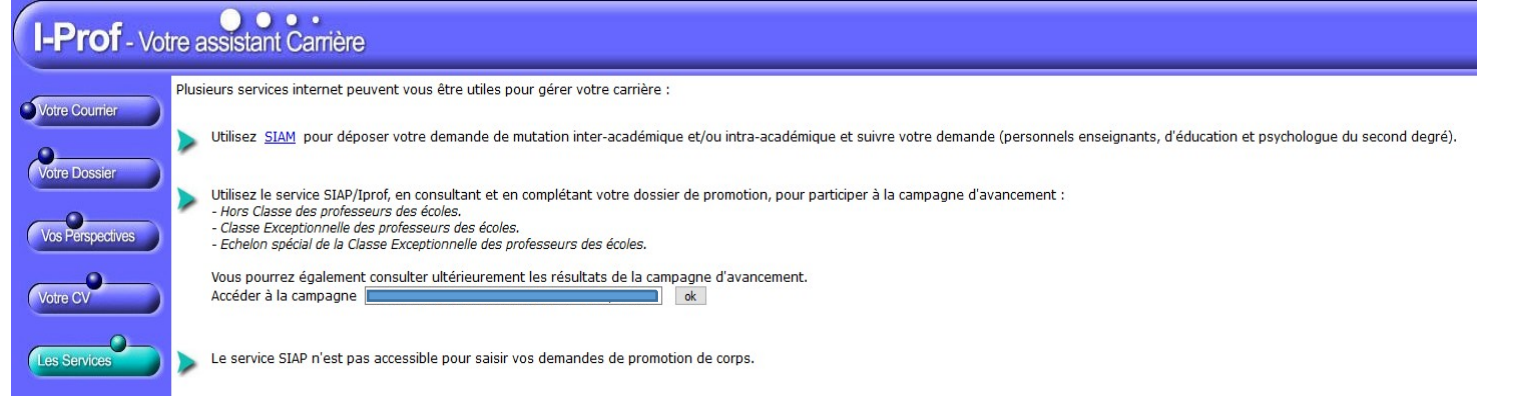

## Cliquer sur « consulter votre dossier »

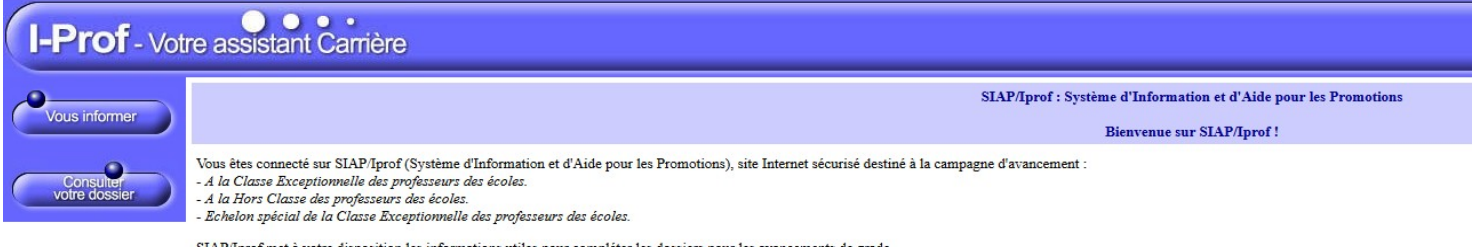

SIAP/Iprof met à votre disposition les informations utiles pour compléter les dossiers pour les avancements de grade

## Cliquer sur « synthèse »

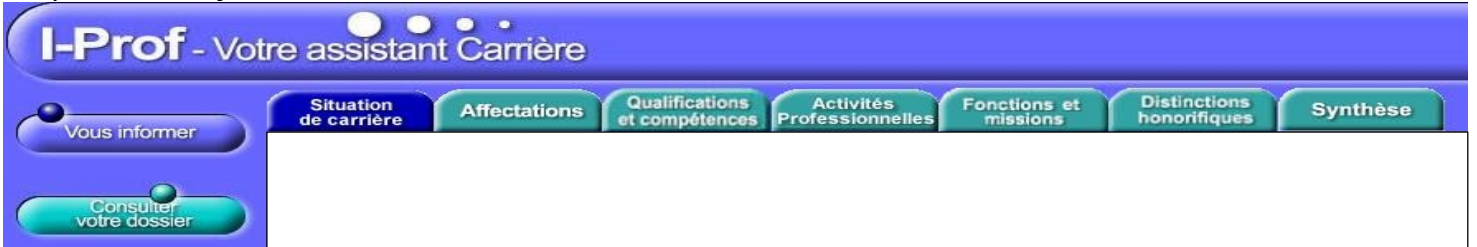

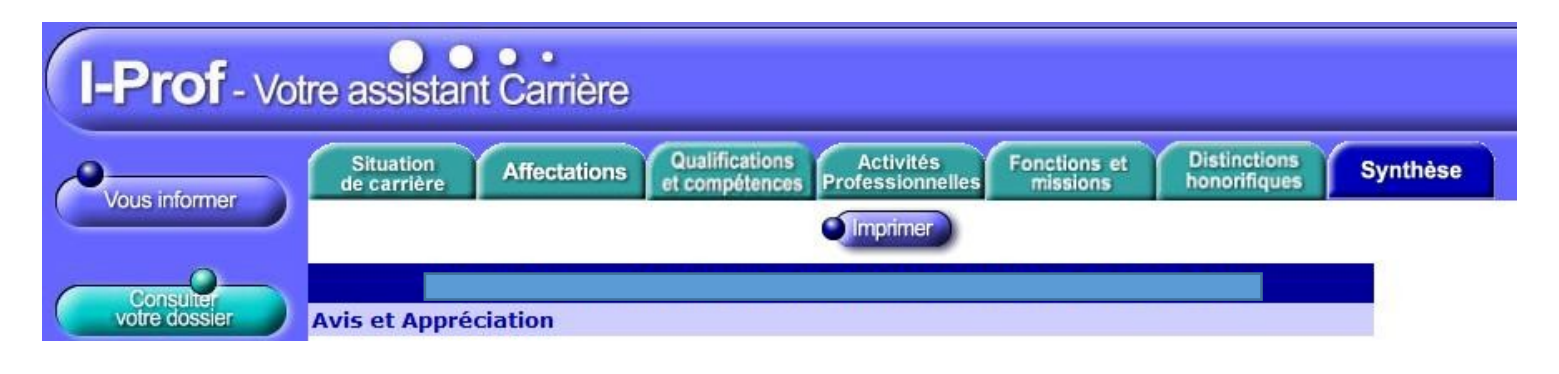